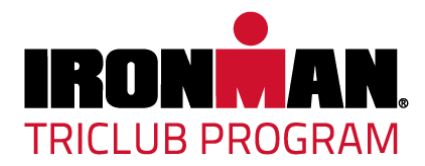

## **How do I become affiliated with my TriClub?**

If you do not have an IRONMAN Account, please follow **STEP 1**. If you do have an IRONMAN Account, please follow **STEP 2**. If you are not sure if you have an IRONMAN Account, please contact [triclub@ironman.com.](mailto:triclub@ironman.com)

## **1. I do not have an IRONMAN Account.**

## **\*\* You must register using a computer or tablet, not a mobile device. Thank you!\*\***

- a. Visit the IRONMAN Website and create an account using the link below:
- b. <http://www.ironman.com/triathlon/forms/single-sign-up.aspx>
- c. Please use your name and the same email address you use for registering for IRONMAN Events on Active.com
- d. You will receive a confirmation email to validate your new account with IRONMAN.
- e. Use the link in the email to activate your account
- f. After activating your account, please log off/on for your athlete information to display
- g. After logging in and out, update your club affiliation by clicking on **"My Athlete Profile"** from the menu bar on the left of the page.
- h. Under **"Tri Club Affiliation"** click on the box and start tying the name of your TriClub.
- i. Once your club is listed, scroll to the bottom of the page and click "**Save Changes**".
	- o *Please note, after saving, your club may not remain listed but it has been saved in our database.*

## **I have an IRONMAN Account but I am not connected to my TriClub.**

- j. Visit the IRONMAN Website and login to your existing IM Account using the link below:
- k. [http://www.ironman.com/triathlon/forms/single-sign](http://www.ironman.com/triathlon/forms/single-sign-on.aspx?return_to=http://www.ironman.com/triathlon/organizations/triclubs/rankings/2016-overall.aspx)[on.aspx?return\\_to=http://www.ironman.com/triathlon/organizations/triclubs/rankings/](http://www.ironman.com/triathlon/forms/single-sign-on.aspx?return_to=http://www.ironman.com/triathlon/organizations/triclubs/rankings/2016-overall.aspx) [2016-overall.aspx](http://www.ironman.com/triathlon/forms/single-sign-on.aspx?return_to=http://www.ironman.com/triathlon/organizations/triclubs/rankings/2016-overall.aspx)
- l. Update your contact information if needed
- m. Update your club affiliation by clicking on **"My Athlete Profile"** from the menu bar on the left of the page.
- n. Under **"Tri Club Affiliation"** click on the box and start typing the name of your TriClub.
- o. Once your club is listed, scroll to the bottom of the page and click "**Save Changes**".
	- o *Please note, after saving your club may not remain listed, but it has been saved in our database.*

If you have ANY questions, please contact me at [TriClub@ironman.com.](mailto:TriClub@ironman.com) Thank you!